**General instructions:** The LifeTrack programming spreadsheet is protected (no password needed) to prevent accidental alterations. Those cells that can be altered by user data have a blue background. Units of time are given in days. When hours or minutes are desired, enter in a fractional value (such as 5/24 for 5 hours) as needed.

1: What temperature does your material freeze at, and does freezing damage it? Many solutions freeze around  $0^{\circ}$ C or a few degrees under  $0^{\circ}$ C. Enter the freezing temperature here.

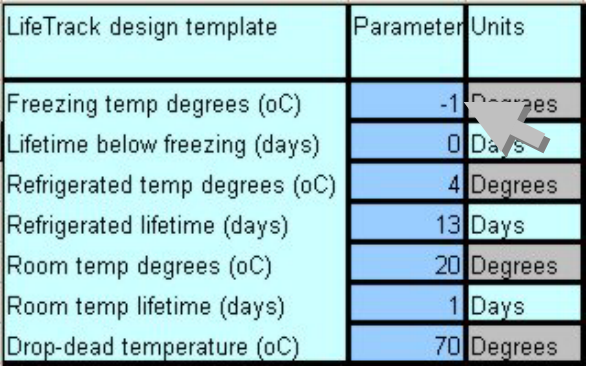

3: "Refrigerated temperature" can often be anything from 1-8  $\mathrm{^6C}$ . Typically 4  $\mathrm{^6C}$  is standard.

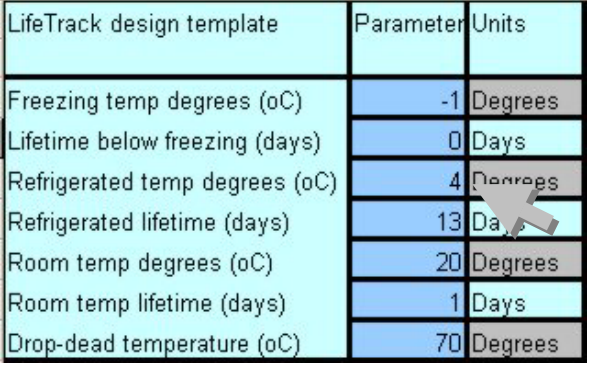

5: Continue on and enter in the "room temperature" official temperature and lifetime.

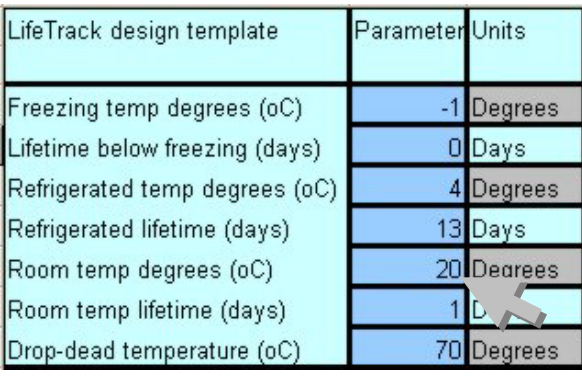

2: Does freezing destroy your material? If it does, then enter a lifetime of 0 days here. If it is not affected by freezing, enter any number greater than 1.

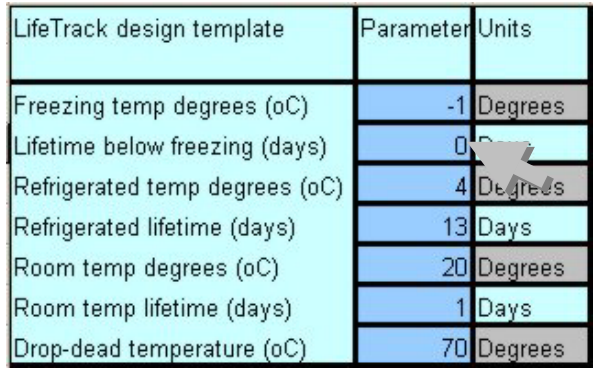

4: Enter the number of days your material lasts at the refrigerated temperature.

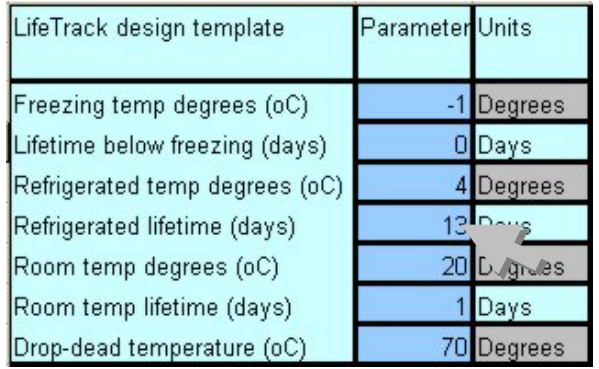

6: The "drop-dead" temperature is the temperature at which the product instantly dies. You may have to estimate this using graphs and your best judgment.

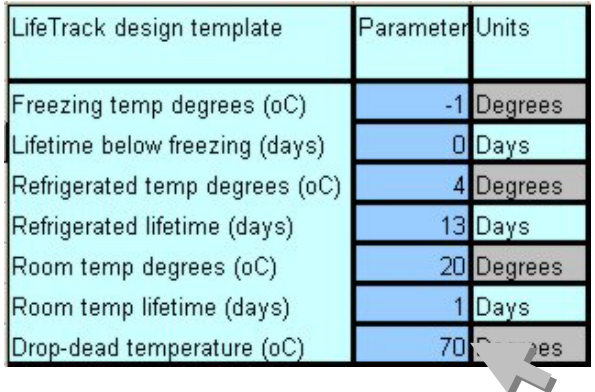

*Note: Programming is for expert users. Beginning users should consider pre-programmed CliniSense LifeTrack units. CliniSense is not responsible for problems due to improper programming*

7: Other parameters: Enter in the time that should elapse between each different temperature measurement (1 to 60). Shorter times are more accurate but decrease battery life, and can also reduce the dynamic range of the calculations (see step 15).

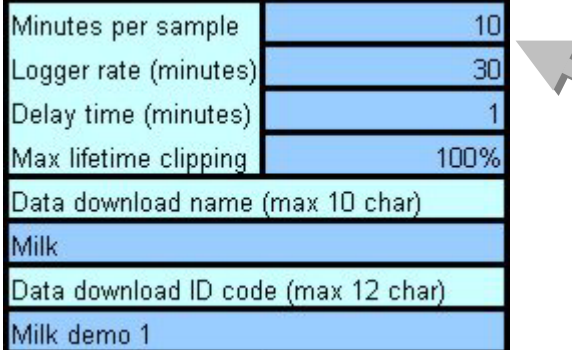

9: To set a LifeTrack "start-up" delay to allow for packaging and handling. Enter the number of minutes of delay desired (0 to 1440) here.

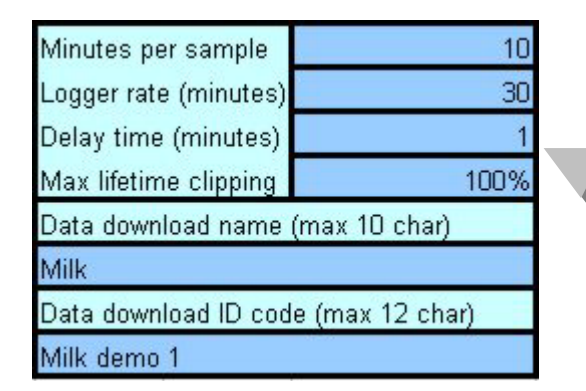

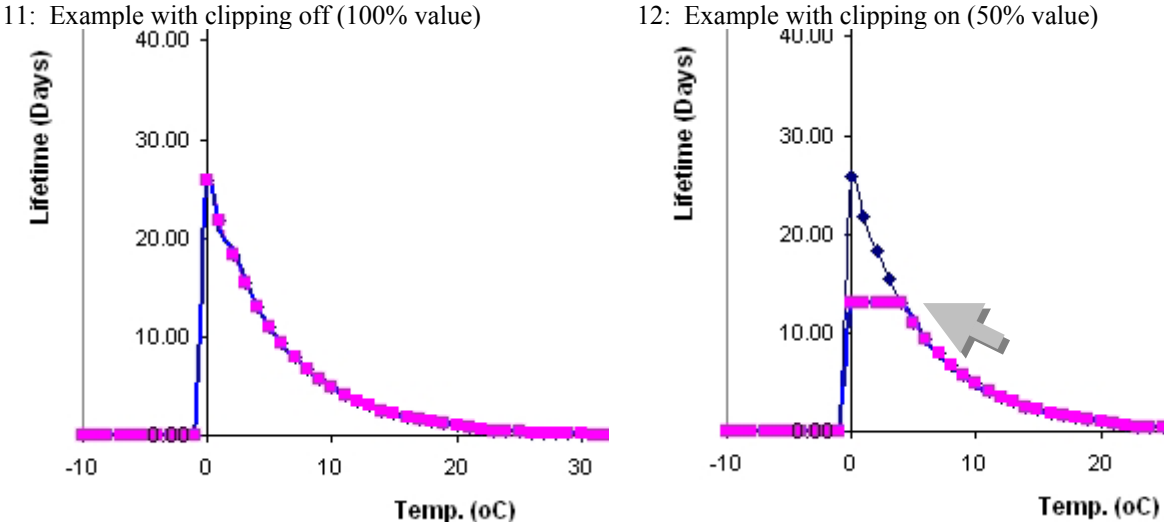

*Note: Programming is for expert users. Beginning users should consider pre-programmed CliniSense LifeTrack units. CliniSense is not responsible for problems due to improper programming*

8: The onboard data logger logs temperature in increments of 30 minutes, using a separate timer. Enter the desired value here (30 - 5760 minutes) [corresponds to logging intervals between 0.5 hours and 192 hours].

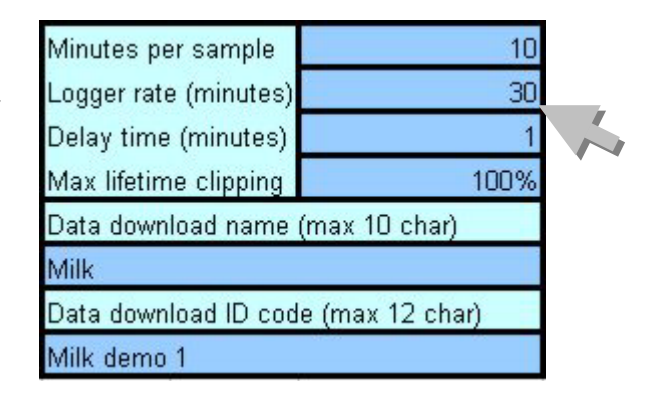

10: If the LifeTrack calculated lifetime is too high at some temperatures, it can be "clipped" to the appropriate level. A value of 1 means 100% (no clipping). Examine the graph and data tables to see the effect of clipping

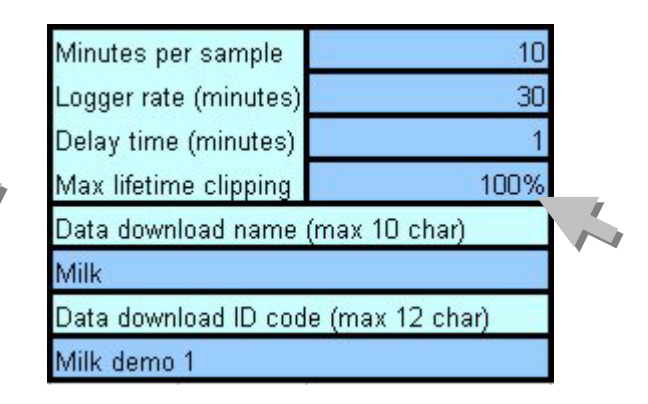

30

13: Enter the name of the product (alphanumeric 1- 10 characters) and the product id code (alphanumeric, 1-12 characters).

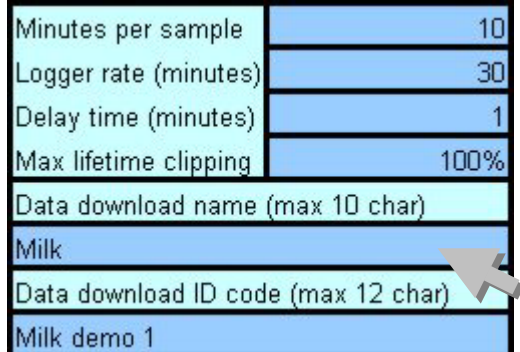

15: The LifeTrack uses 16-bit integer arithmetic, which has a limited dynamic range. The stability point precision value allows you to adjust the stability algorithm for overall best performance.

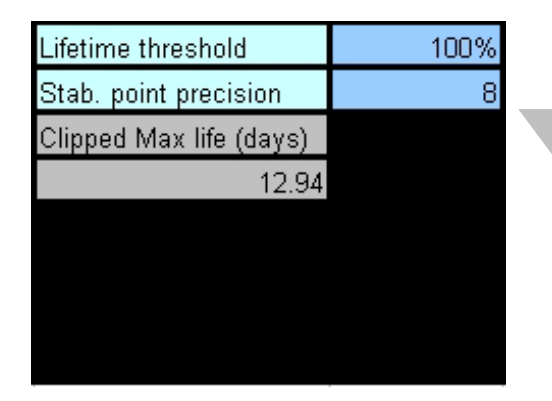

15b If the precision is set too high (here set to 100) accuracy at the "poor stability" ends can suffer. This can make the LifeTrack expire prematurely.

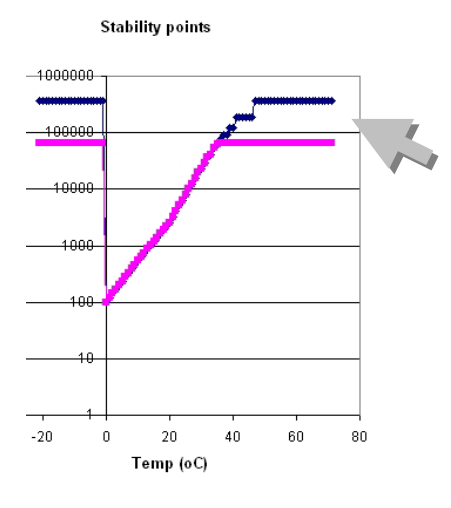

 14: The Lifetime threshold value allows you to set the LifeTrack to indicate "expired" at some percentage of the maximum life.

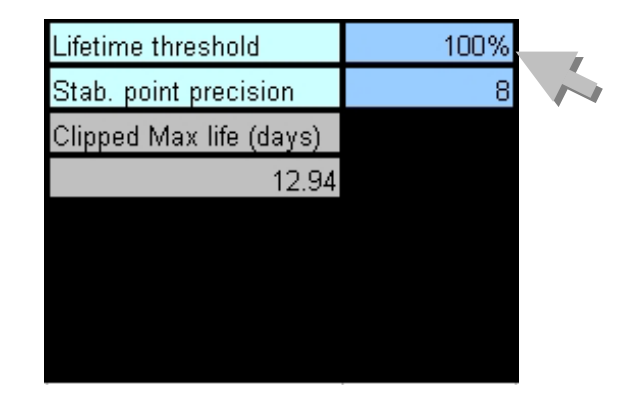

15a: If the precision is set too low (here set to 1), there can be a "stair step" type inaccuracy that affects the "good stability portion" of the curve. This can be removed by increasing the precision.

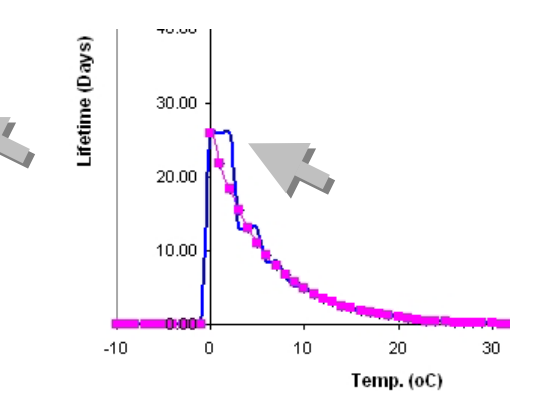

15c. Generally, it is best to set the lowest stability point precision that gives an acceptable curve at the "good stability" end. Typically this is around 2-10.

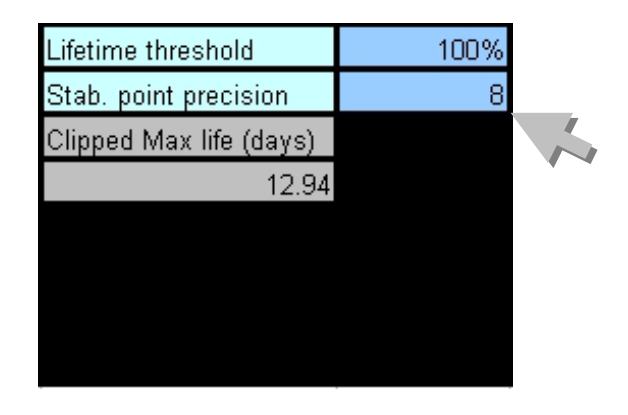

*Note: Programming is for expert users. Beginning users should consider pre-programmed CliniSense LifeTrack units. CliniSense is not responsible for problems due to improper programming*

16: A table giving the numeric results of the LifeTrack programming calculations is in the lower middle of the file.

17: This table shows the temperature (left), the predicted stability Time(days), the effect of clipping, and finally the actual digital LifeTrack performance.

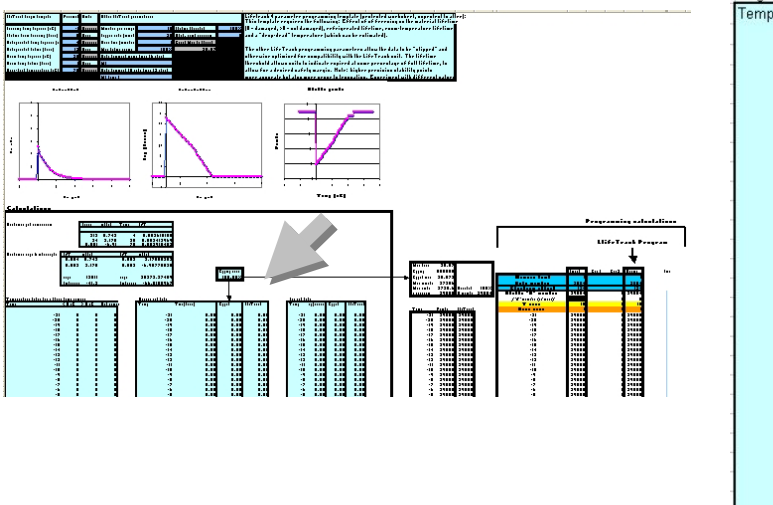

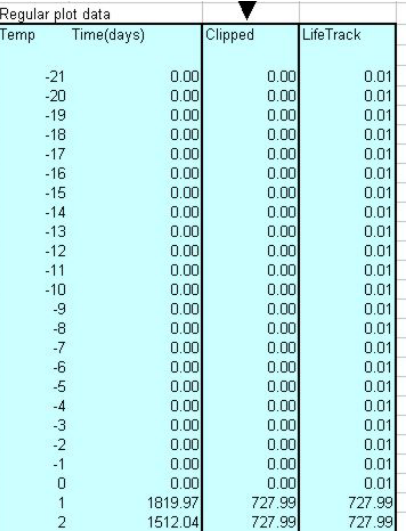

18: After your are finished entering and adjusting the parameters, the completed programming values and calculations can be found in the "LifeTrack Program" column on the lower right portion of the spreadsheet.

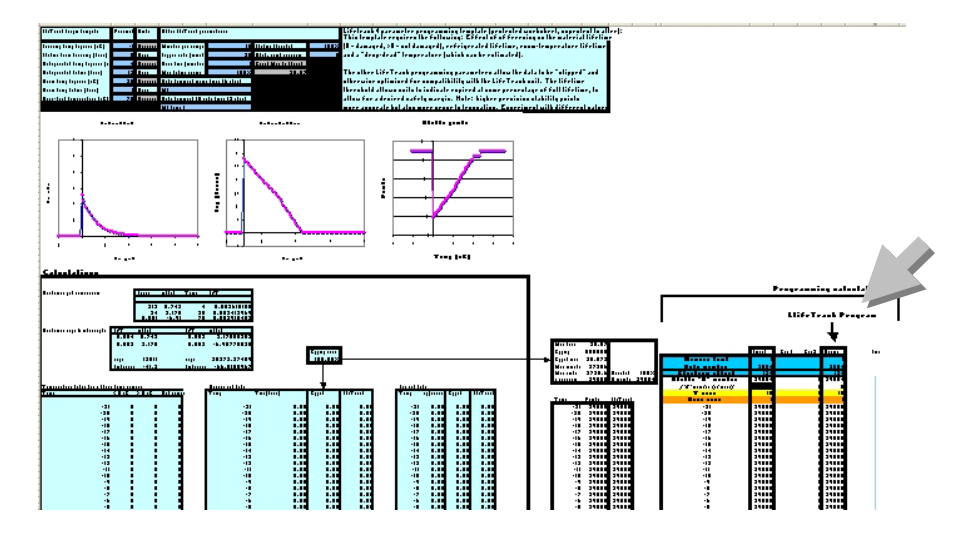

19: Other LifeTrack programming spreadsheets may have more parameters, but are otherwise used in the same way.

20: Before using the LifeTrack unit, it is important to do proper quality assurance and "reality checks" versus the actual material at a variety of different temperatures.

*© 2004 by CliniSense Corp. US and foreign patents pending*

*Note: Programming is for expert users. Beginning users should consider pre-programmed CliniSense LifeTrack units. CliniSense is not responsible for problems due to improper programming*